# CCOの追加時に要求されたターゲットへの有効 な認定パスが見つからない

## 内容

概要 前提条件 要件 使用するコンポーネント 問題 解決方法

### 概要

このドキュメントでは、CloudCenter Manager(CCM)でカスタム証明書を設定した後に、新しい CloudCenter Orchestrator(CCO)をセットアップしたときに表示されるエラーについて説明します  $\circ$ 

# 前提条件

#### 要件

次の項目に関する知識があることが推奨されます。

- Linux
- 証明書

### 使用するコンポーネント

このドキュメントの情報は、4.8.0+に基づくものです。

このドキュメントの情報は、特定のラボ環境にあるデバイスに基づいて作成されました。このド ー・・・・。<br>キュメントで使用するすべてのデバイスは、初期(デフォルト)設定の状態から起動しています 。対象のネットワークが実稼働中である場合には、どのようなコマンドについても、その潜在的 な影響について確実に理解しておく必要があります。

### 問題

Orchestratorを設定すると、「Error while communicating with Orchestrator」というエラーメッセ ージが表示されます。 図に示すように

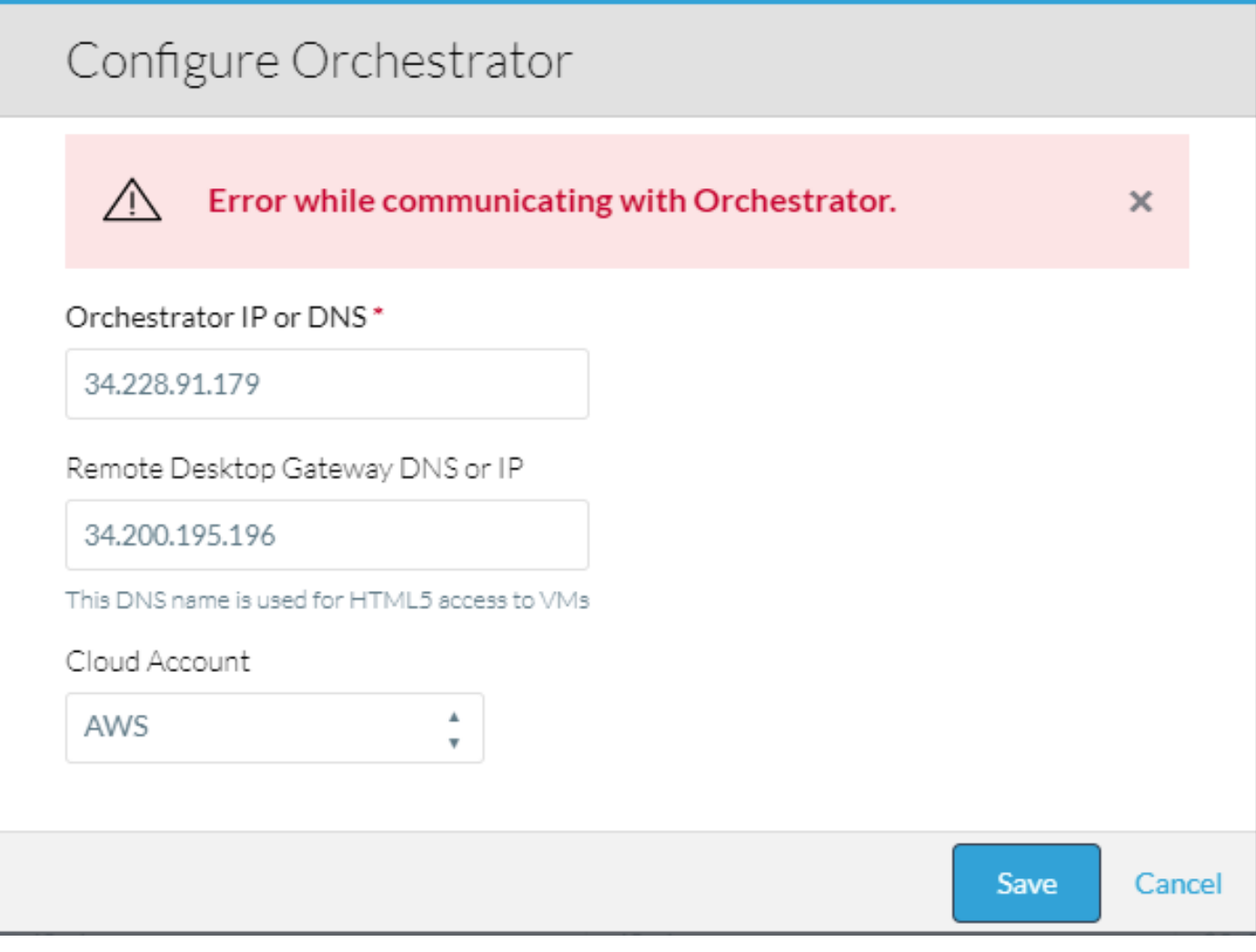

#### CCMの浸透圧ログを確認すると、このエラーが発生します。

VENDOR\_ID::1::USER\_ID::2::2017-11-06 15:06:29,103 ERROR impl.GatewayServiceImpl [http-apr-10443 exec-17] - Activate gateway exception message: I/O error on POST request for "https://34.228.91.179:8443/service/v1/gateway/config/activate":sun.security.validator.Validator Exception: PKIX path building failed:

sun.security.provider.certpath.SunCertPathBuilderException: unable to find valid certification path to requested target; nested exception is javax.net.ssl.SSLHandshakeException: sun.security.validator.ValidatorException: PKIX path building failed:

sun.security.provider.certpath.SunCertPathBuilderException: unable to find valid certification path to requested target

org.springframework.web.client.ResourceAccessException: I/O error on POST request for "https://34.228.91.179:8443/service/v1/gateway/config/activate":sun.security.validator.Validator Exception: PKIX path building failed:

sun.security.provider.certpath.SunCertPathBuilderException: unable to find valid certification path to requested target; nested exception is javax.net.ssl.SSLHandshakeException: sun.security.validator.ValidatorException: PKIX path building failed:

sun.security.provider.certpath.SunCertPathBuilderException: unable to find valid certification path to requested target

Caused by: javax.net.ssl.SSLHandshakeException: sun.security.validator.ValidatorException: PKIX path building failed: sun.security.provider.certpath.SunCertPathBuilderException: unable to find valid certification path to requested target

# 解決方法

これは、CCOとCCMの間の証明書の不一致が原因で発生します。

CCM設定ウィザードを使用してCCM上の証明書を作成した場合は、次の手順を実行します。

ステップ1:CCMの/tmpディレクトリに作成されたcerts.zipフォルダをCCOにコピーし、 /usr/local/cliqr/bin/cco\_config\_wizard.shにあるCCO構成ウィザードに入ります。

ステップ2:図に示すように[Config\_Certs]を選択します。

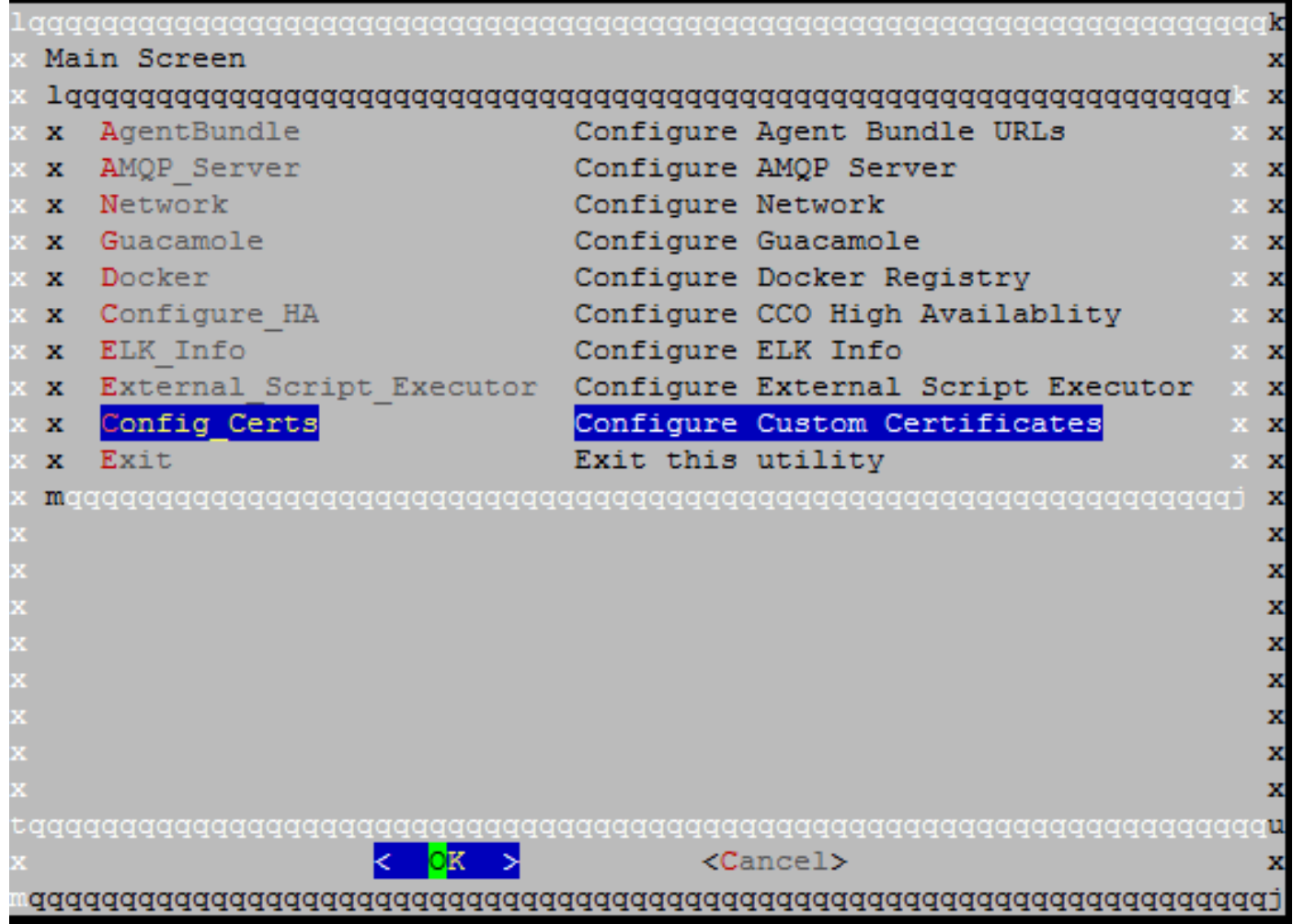

ステップ3:certs.zipフォルダへのパスを入力します。

これにより、関連する証明書が自動的にコピーされ、必要なファイルが更新され、その証明書が 参照されます。

CCM証明書を手動で作成した場合は、次の手順を実行します。

ステップ1:CCMの証明書、キー、および認証局の証明書をCCOにコピーし、 /usr/local/tomcat/conf/ssl/ディレクトリに配置します。

ステップ2:/usr/local/tomcat/conf/server.xmlを更新**します**。

● <Connector port="8443" maxHttpHeaderSize="8192"で始まるセクションを見つけます。

SSLCertificateFile、SSLCertificateKeyFile、およびSSLCACertificateFileを更新して、図に示 ●すように、コピーした新しいファイルを指し示します。

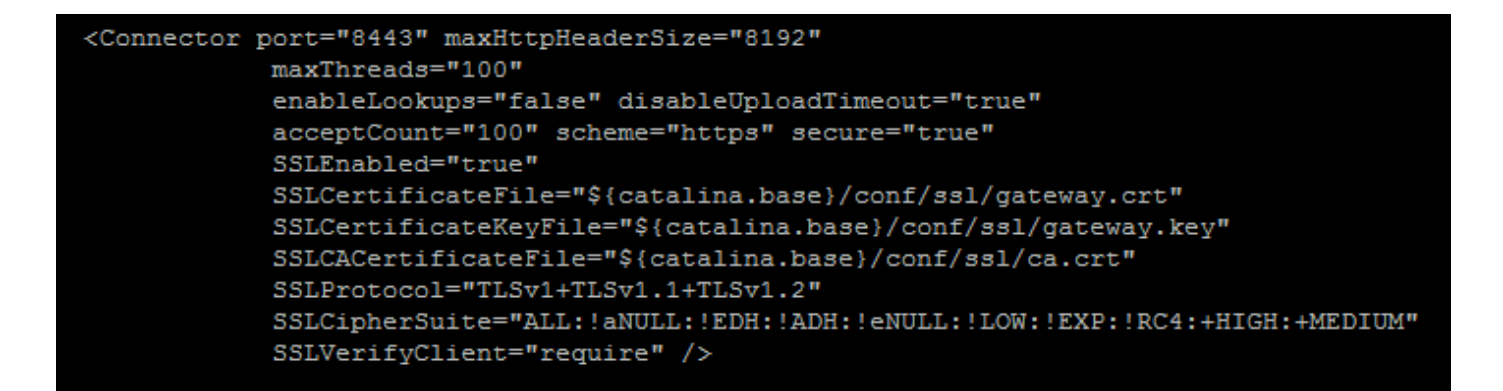

ステップ3:サーバを再起動するには、コマンドservice tomcat stop、service tomcat startを実行 し、続いてservice tomcat startを実行します。

これで、CCMとCCOの間の接続が可能になりました。